## **Jak użyć kuponu rabatowego, aby:**

uage

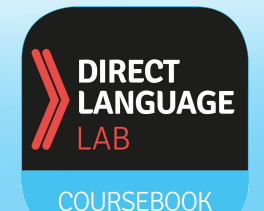

**skorzystać z interaktywnego podręcznika w aplikacji DLL Ebook**

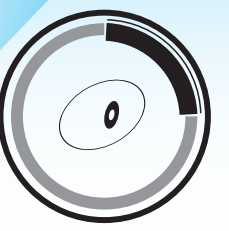

**uzyskać dostęp do nagrań MP3 z treścią podręcznika**

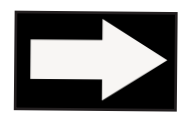

## **wejdź na stronę: https://dlhub.eu**

- 1. zarejestruj się, a potem zaloguj się
- 2a. znajdź przycisk **KUPON**
- 2b. wybierz podręcznik, z którego się uczysz
- 2c. następnie wpisz kupon rabatowy

(znajdziesz go na drugiej stronie okładki swojego podręcznika)

- 3. w zakładce MP3 / EBOOK pobierz pliki MP3 z nagraniem treści podręcznika
- 4. zainstaluj **aplikację DLL EBOOK** (koniecznie zaloguj się tymi samymi danymi, co na stronie https://dlhub.eu)